# Verifique el estado de NTP con el comando Show NTP Associations

## Contenido

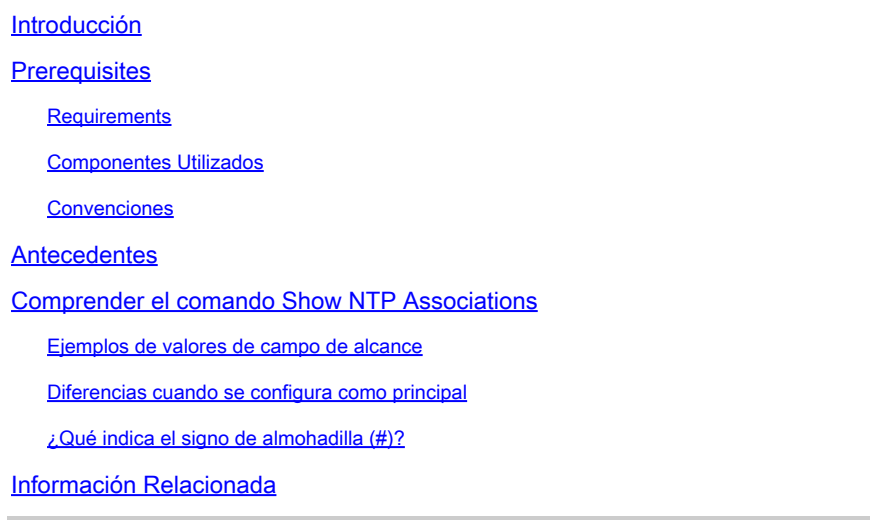

### Introducción

Este documento describe cómo utilizar el resultado del comando show ntp associations para determinar si NTP funciona correctamente.

### **Prerequisites**

#### **Requirements**

No hay requisitos específicos para este documento.

#### Componentes Utilizados

Este documento no tiene restricciones específicas en cuanto a versiones de software y de hardware.

La información que contiene este documento se creó a partir de los dispositivos en un ambiente de laboratorio específico. Todos los dispositivos que se utilizan en este documento se pusieron en funcionamiento con una configuración verificada (predeterminada). Si tiene una red en vivo, asegúrese de entender el posible impacto de cualquier comando.

#### Convenciones

Consulte el documento Cisco Technical Tips Conventions (Convenciones sobre consejos técnicos de Cisco) para obtener más información sobre las convenciones de los documentos.

### **Antecedentes**

Puede utilizar el protocolo de sincronización de red (NTP) para sincronizar la hora y los relojes en las conexiones de red. En los routers Cisco, puede utilizar el **show ntp associations** comando para ver el estado de los peers NTP.

Hay una cantidad considerable de información en la salida, que incluye información de pérdida de paquetes. Esta información está pensada para complementar la información disponible en la Referencia de Comandos de Cisco IOS®.

Comprender el comando Show NTP Associations

Primero se examina el resultado del **show ntp associations** comando y, a continuación, se describe en detalle la información que presenta este comando.

Este es un ejemplo de salida y una explicación de ciertos campos de salida.

<#root>

Router#

**show ntp associations**

address ref clock st when poll reach delay offset disp ~172.31.32.2 172.31.32.1 5 29 1024 377 4.2 -8.59 1.6 +~192.168.13.33 192.168.1.111 3 69 128 377 4.1 3.48 2.3 \*~192.168.13.57 192.168.1.111 3 32 128 377 7.9 11.18 3.6  $*$  primary (synced), # primary (unsynced), + selected, - candidate,  $\sim$  configured

El campo de sondeo representa el intervalo de sondeo (en segundos) entre los paquetes de sondeo NTP. A medida que el servidor NTP y el cliente se sincronizan mejor (y no se descartan paquetes), este número aumenta hasta un máximo de 1024. El campo de desplazamiento es el desplazamiento calculado (en milisegundos) entre la hora del cliente y la del servidor. El cliente ralentiza o acelera su reloj para que coincida con el valor de tiempo del servidor. El desplazamiento disminuye hacia cero con el tiempo. Es probable que nunca llegue a cero, ya que la demora de paquetes entre el cliente y el servidor nunca es exactamente la misma. Por lo tanto, el cliente NTP nunca puede hacer coincidir exactamente su reloj con el servidor.

Si hay un asterisco (\*) junto a un par configurado, se sincroniza con este par y lo utiliza como reloj principal.

Mientras uno de los pares sea el principal, entonces todo está bien. Sin embargo, para verificar que NTP funciona correctamente, observe el valor en el campo de alcance.

Ejemplos de valores de campo de alcance

El campo de alcance es un búfer de bit circular. Le brinda el estado de los últimos ocho mensajes NTP (ocho bits en octal son 377, por lo que es conveniente obtener un valor de campo de alcance de 377).

Si se pierde un paquete de respuesta NTP, se realiza un seguimiento del paquete perdido durante los siguientes ocho intervalos de actualización NTP en el campo de alcance.

Esta tabla proporciona explicaciones para posibles valores de campo de alcance con la pérdida de un paquete de respuesta NTP como ejemplo.

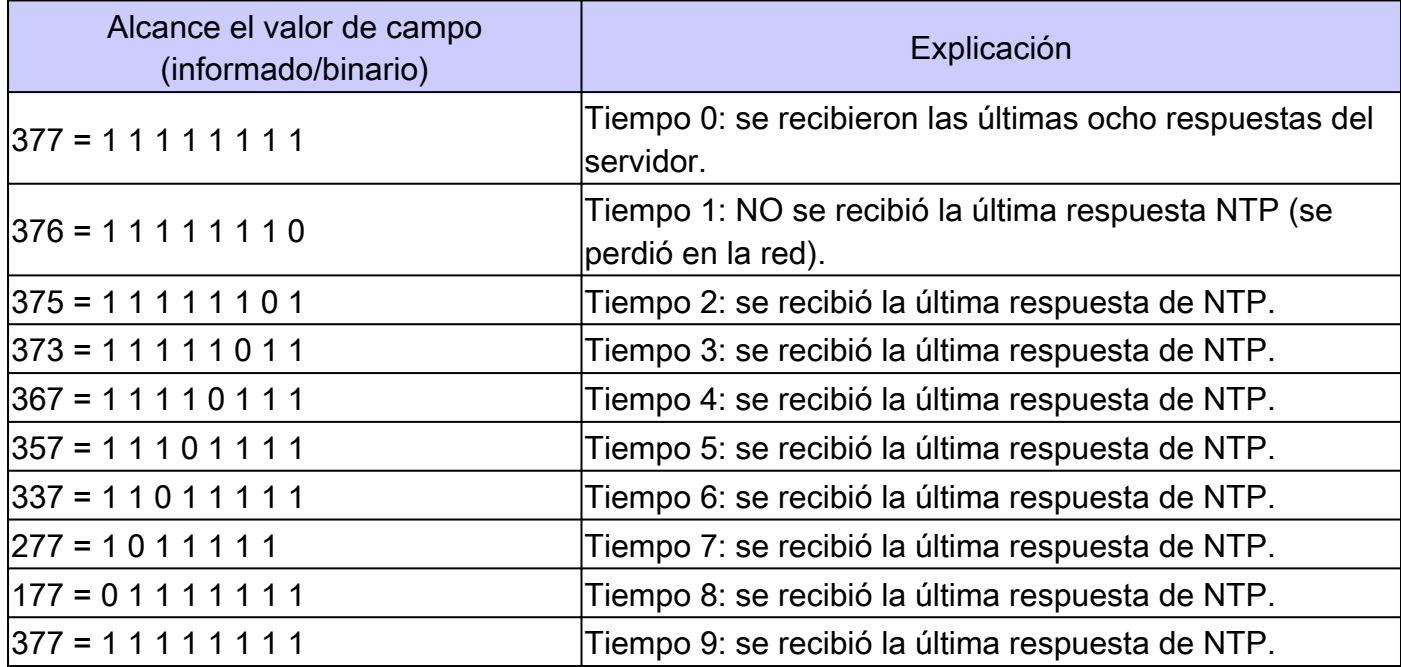

Diferencias cuando se configura como principal

Cuando el router utiliza su propio reloj como reloj primario (con el **ntp master** comando), la salida de show ntp associations aparece de manera similar a esta:

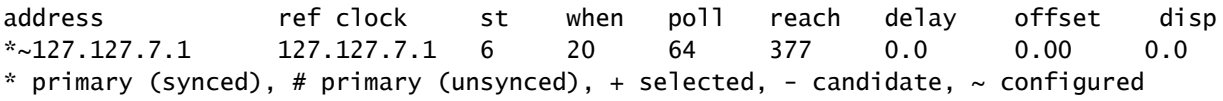

El valor de interés está en el campo de estrato, que es uno menos que el valor configurado, ntp primary 7 en este caso.

El router tiene su propio reloj interno pero éste nunca es inalcanzable, y el router nunca aumenta el intervalo de sondeo a una frecuencia mayor de 64 segundos.

¿Qué indica el signo de almohadilla (#)?

Un signo de almohadilla (#) que se muestra junto a un par configurado en la salida del **show ntp associations** comando indica que el router no se sincroniza con el par aunque se intercambien paquetes de solicitud y respuesta NTP.

En este caso, verifique la salida del **show ntp associations detail** comando o de las depuraciones de NTP para ver por qué los relojes no están sincronizados. Utilice los comandos **show ntp associations detail** y **show ntp status** para obtener información adicional sobre el estado de NTP.

Una posible razón para el signo de la libra es que el reloj del cliente NTP difiere en más de 4000 segundos del reloj del servidor NTP. En los routers de Cisco, una diferencia de tiempo superior a 4000 segundos se considera fuera del intervalo e impide que el router sincronice con el servidor. Esto no se aplica cuando configura por primera vez un peer NTP en un router Cisco o en una recarga. En este caso, el reloj del cliente NTP (el router de Cisco) se cambia para que coincida con el reloj del servidor NTP, sin importar cuán grande sea la diferencia.

Compruebe la zona horaria del reloj del cliente; se muestra la hora local, pero los valores de hora de los mensajes NTP se encuentran en la zona horaria UTC (GMT).

Puede cambiar manualmente el reloj del cliente a dentro de unos minutos del reloj del servidor NTP.

#### Información Relacionada

- [Guía de depuración y solución de problemas con el protocolo de tiempo de red \(NTP\)](https://www.cisco.com/c/es_mx/support/docs/ip/network-time-protocol-ntp/116161-trouble-ntp-00.html?referring_site=bodynav)
- [Soporte Técnico y Documentación Cisco Systems](https://www.cisco.com/c/es_mx/support/index.html?referring_site=bodynav)

#### Acerca de esta traducción

Cisco ha traducido este documento combinando la traducción automática y los recursos humanos a fin de ofrecer a nuestros usuarios en todo el mundo contenido en su propio idioma.

Tenga en cuenta que incluso la mejor traducción automática podría no ser tan precisa como la proporcionada por un traductor profesional.

Cisco Systems, Inc. no asume ninguna responsabilidad por la precisión de estas traducciones y recomienda remitirse siempre al documento original escrito en inglés (insertar vínculo URL).